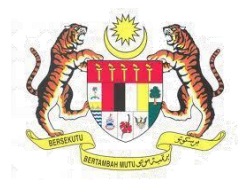

## **Sistem Keselamatan Dan Kesihatan Pekerjaan (MyKKP)**

## **MANUAL PENGGUNA PENDAFTARAN TEMPAT KERJA LAIN-LAIN SEKTOR (TKLS)**

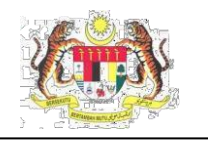

## **ISI KANDUNGAN**

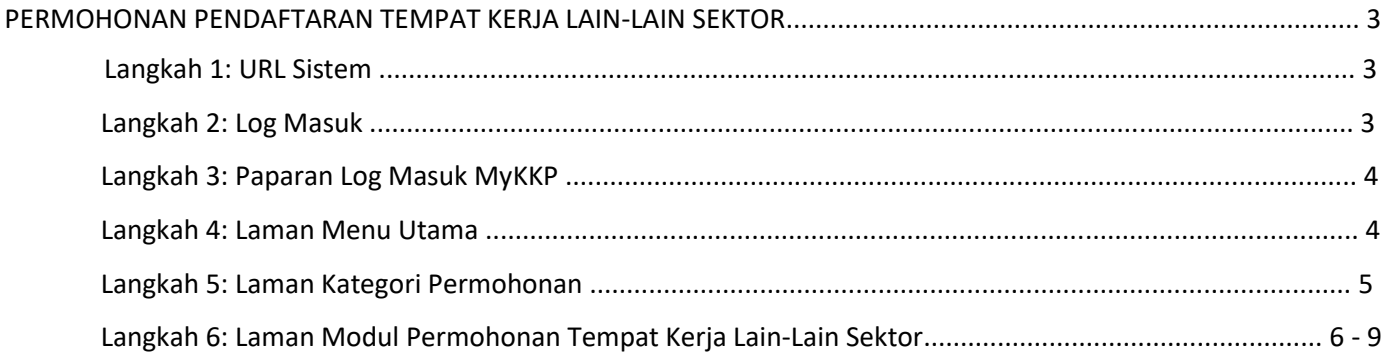

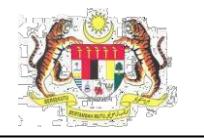

## <span id="page-2-0"></span>PERMOHONAN PENDAFTARAN TEMPAT KERJA LAIN-LAIN SEKTOR

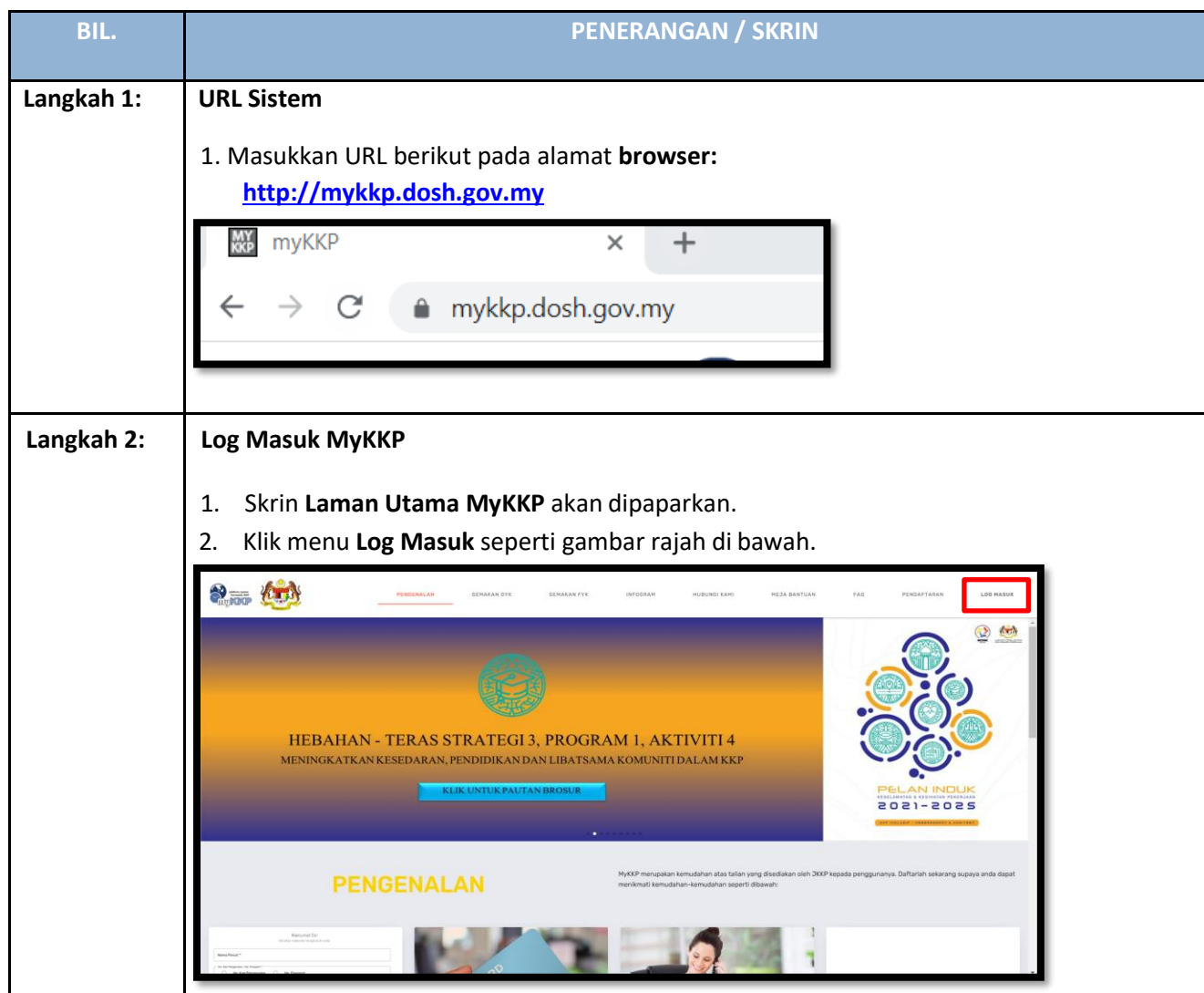

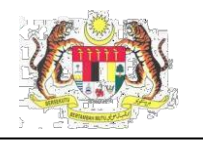

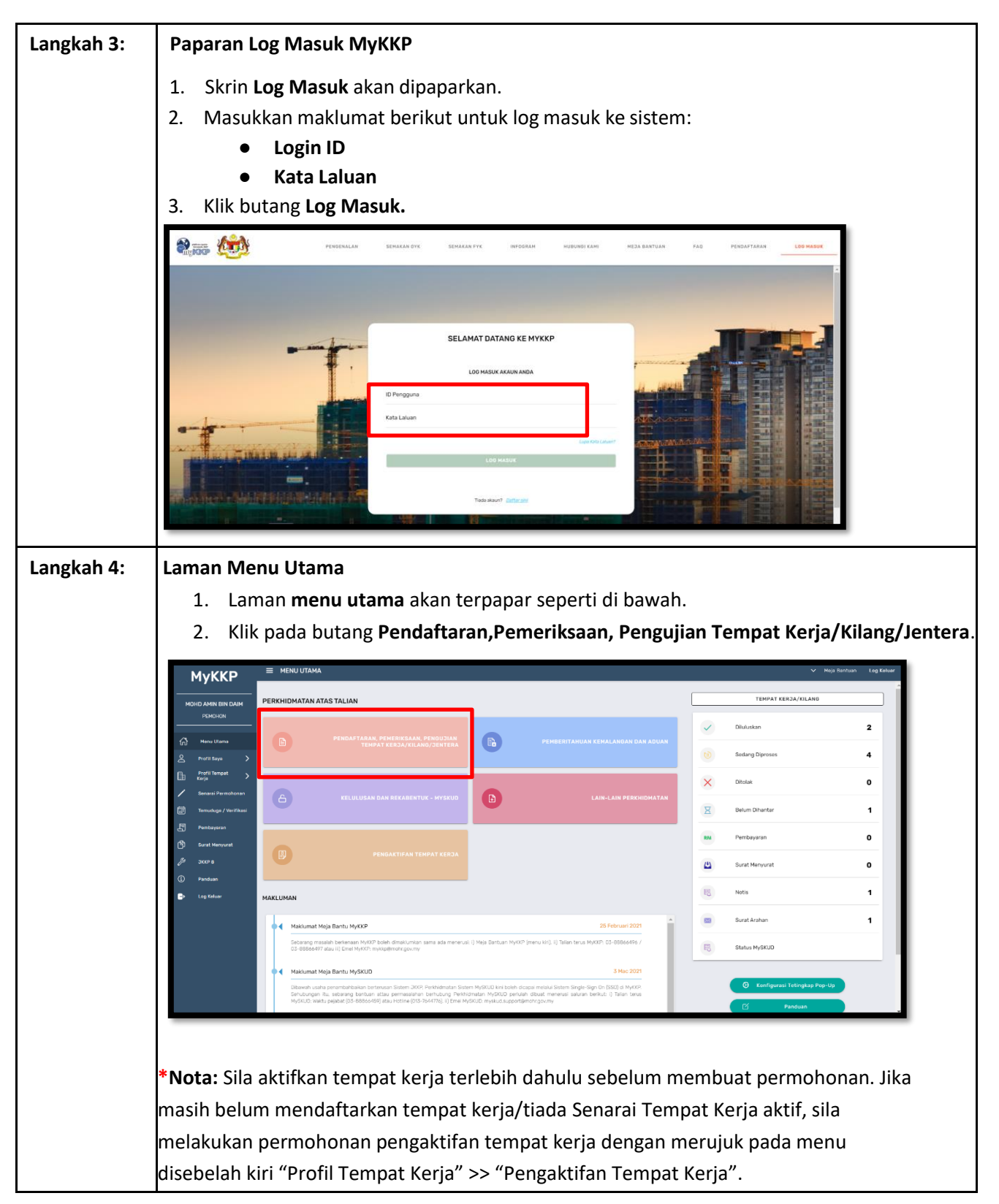

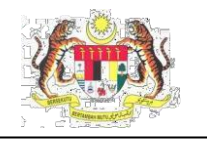

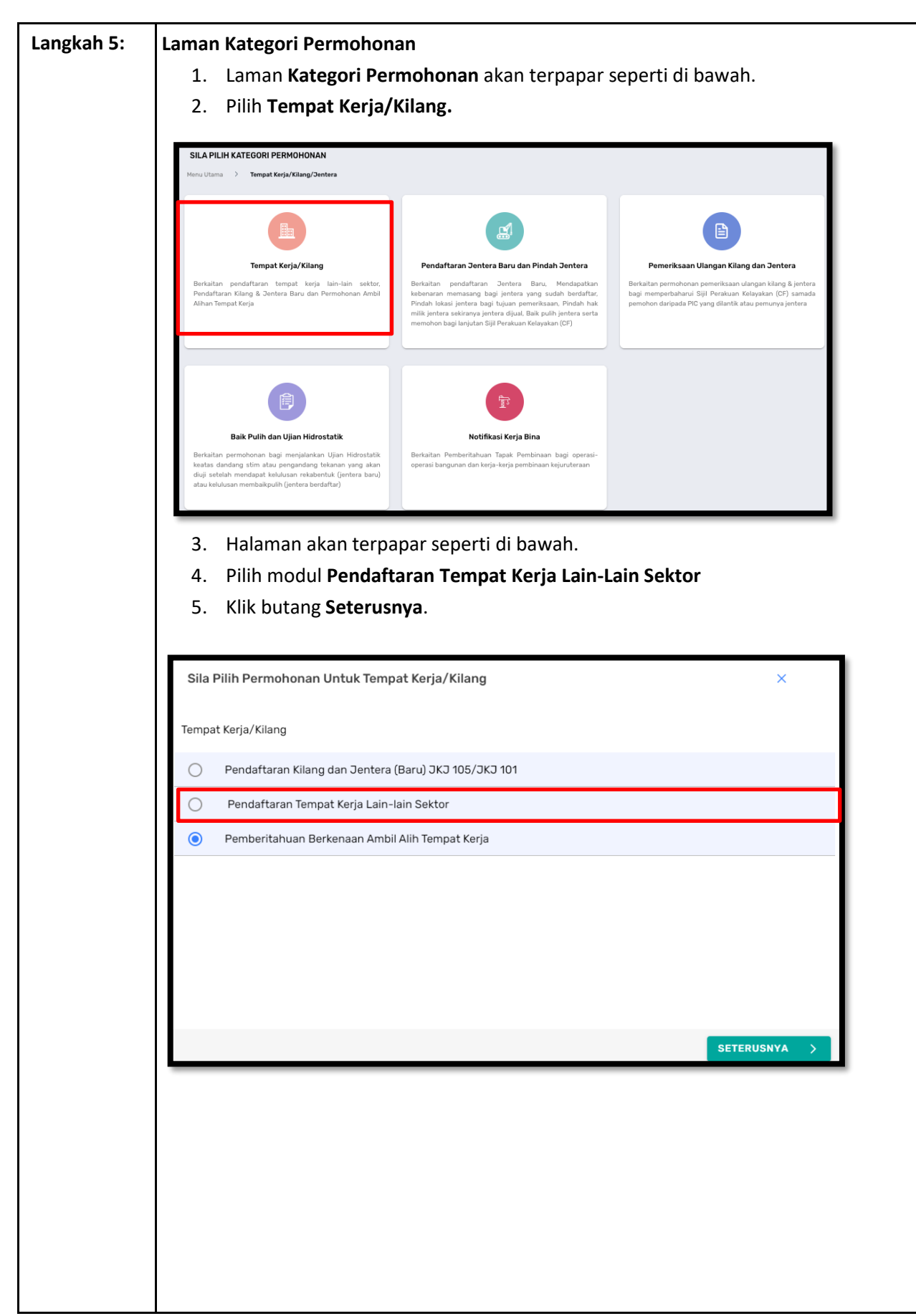

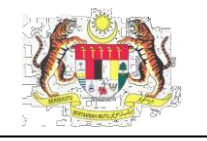

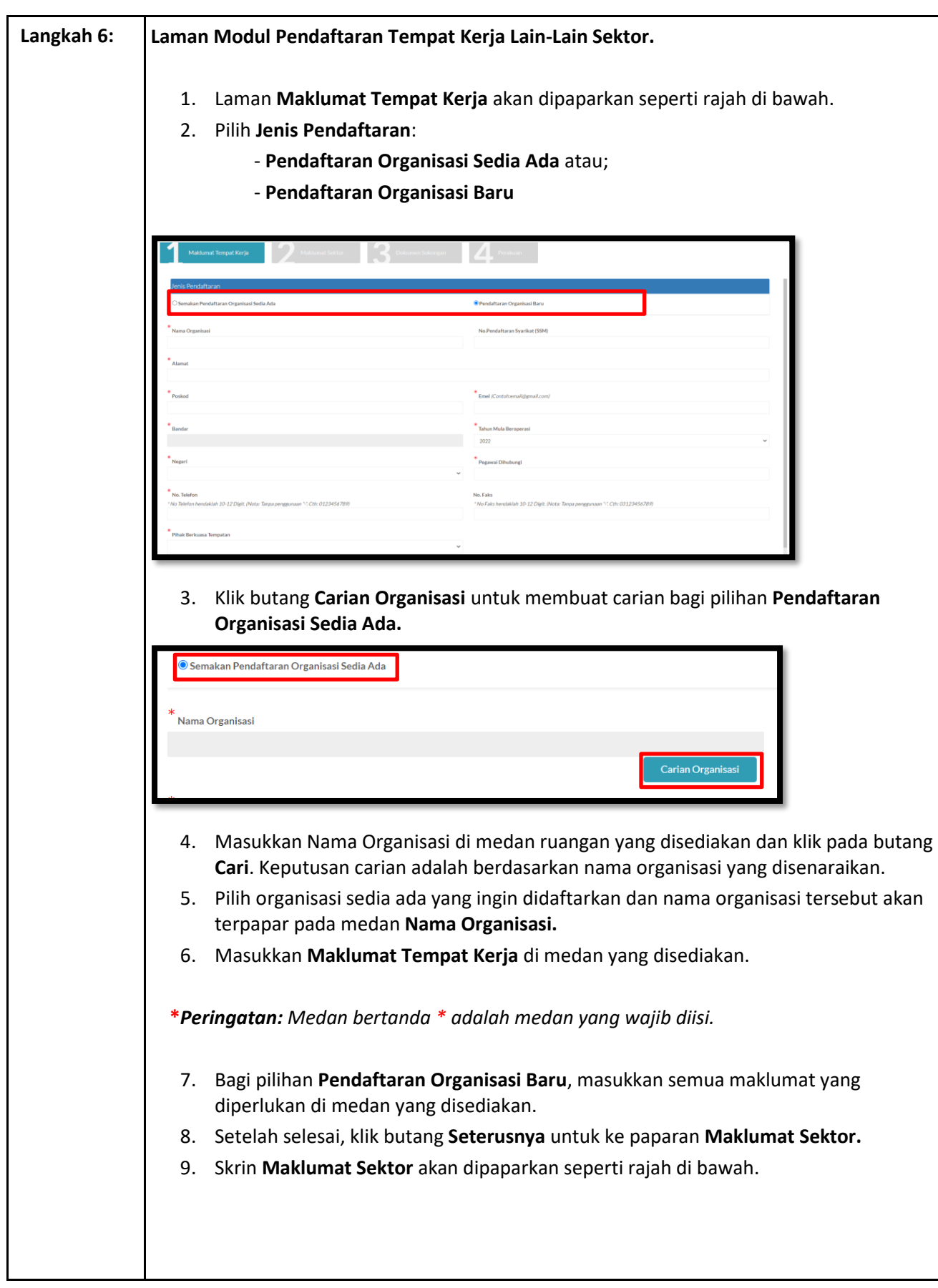

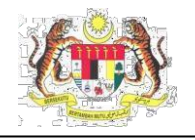

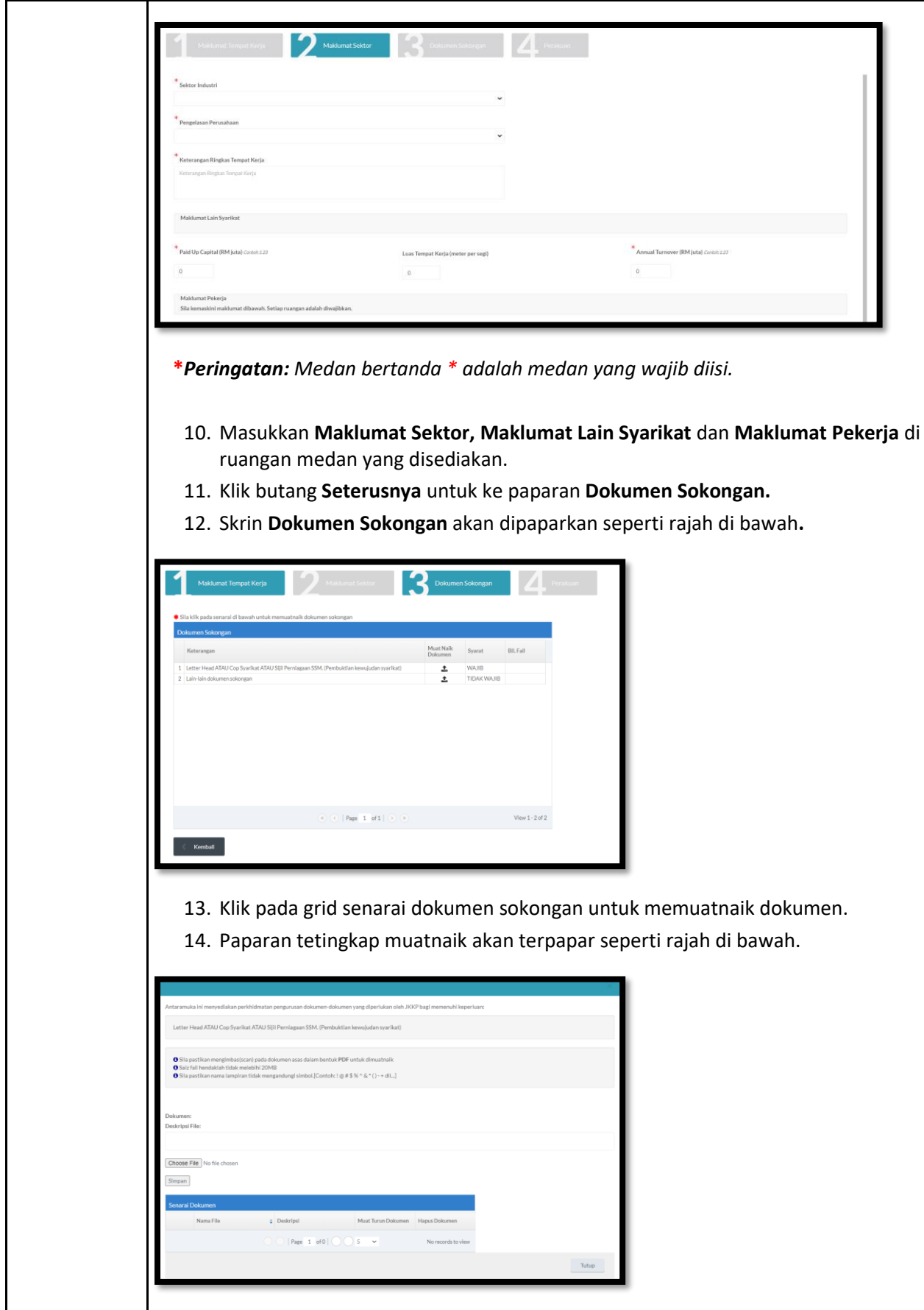

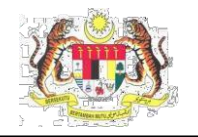

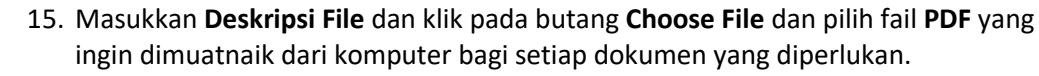

16. Setelah memuatnaik fail, klik butang **Simpan** untuk menyimpan fail tersebut. Fail yang dimuatnaik akan terpapar seperti rajah di bawah.

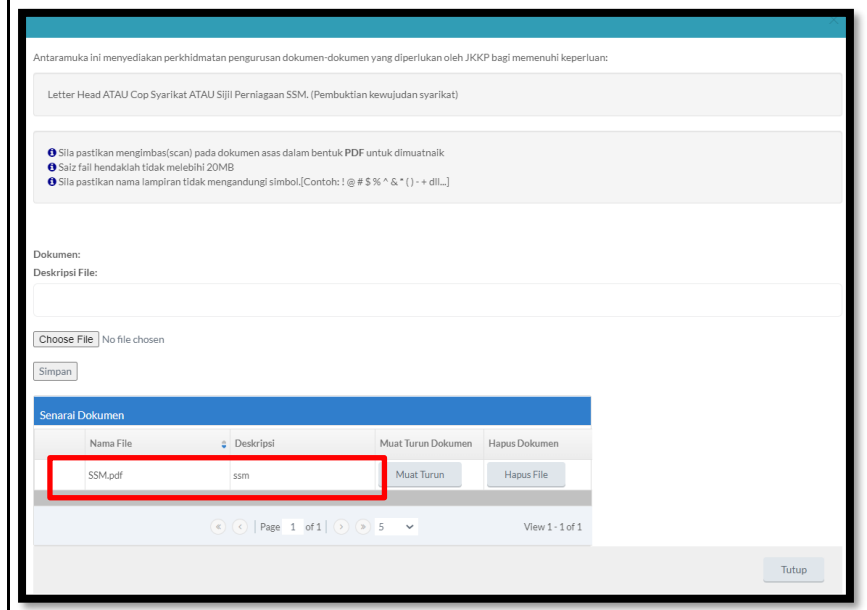

*\*Nota: Dokumen Sokongan yang akan dimuatnaik hanyalah dalam bentuk PDF sahaja.*

- 17. Klik butang **Hapus File** sekiranya anda ingin menghapuskan fail yang telah dimuatnaik.
- 18. Klik butang **OK** jika ingin menghapus fail atau **Cancel** untuk batal.
- 19. Setelah dokumen sokongan dimuat naik, bilangan dokumen yang dimuat naik akan dipaparkan pada ruangan **Bil. Fail.**

*\*Nota: Sila pastikan bahawa semua dokumen sokongan yang bersyarat WAJIB telah dimuat naik.*

20. Klik pada butang Seterusnya untuk ke paparan **Perakuan.**

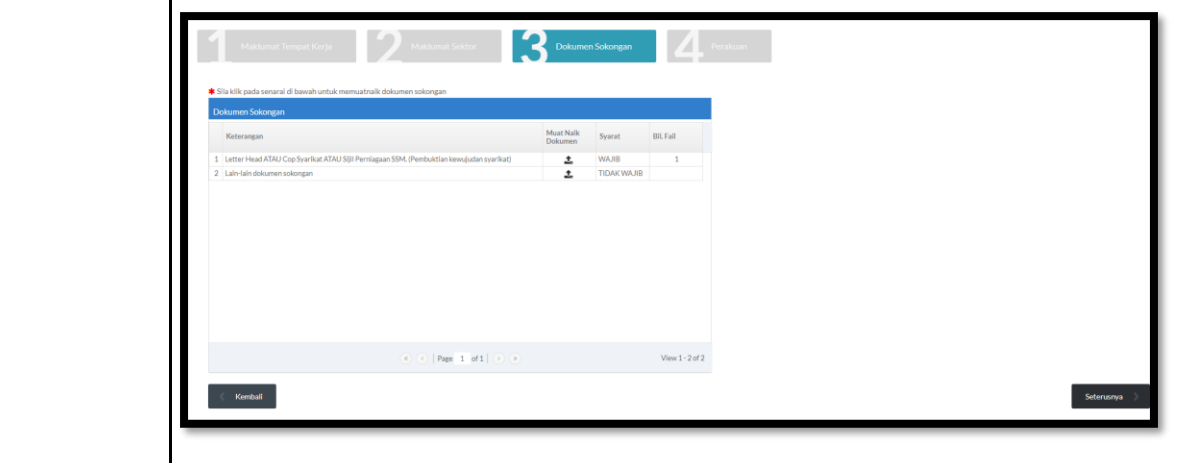

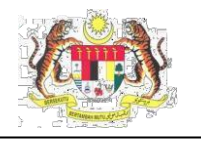

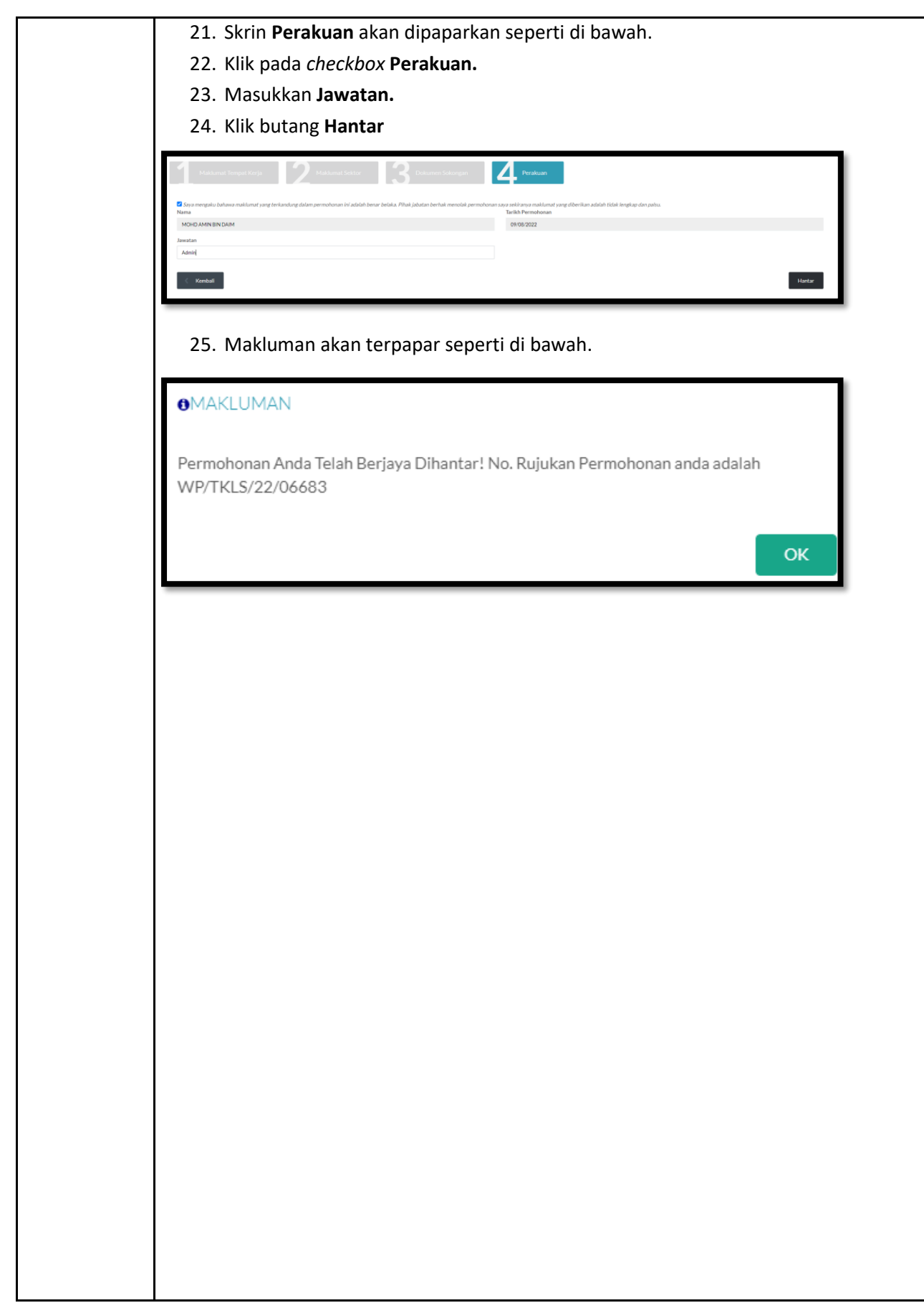